### **Tratamiento de Room Status Centralitas**

#### **En el apartado .6.G., poseemos los valores para control de ROOM STATUS**

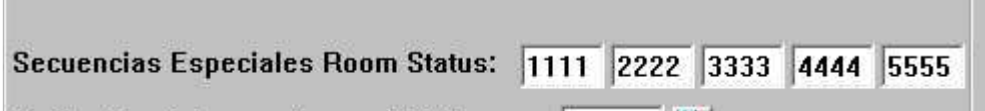

Si alguno de los 5 campos no posee valor (a espacios), es que dicha función no se utiliza, o no se quiere utilizar (algunos Hoteles no quieren dejar que las LIMPIADORAS puedan BLOQUEAR-DESBLOQUEAR una HABITACIÓN

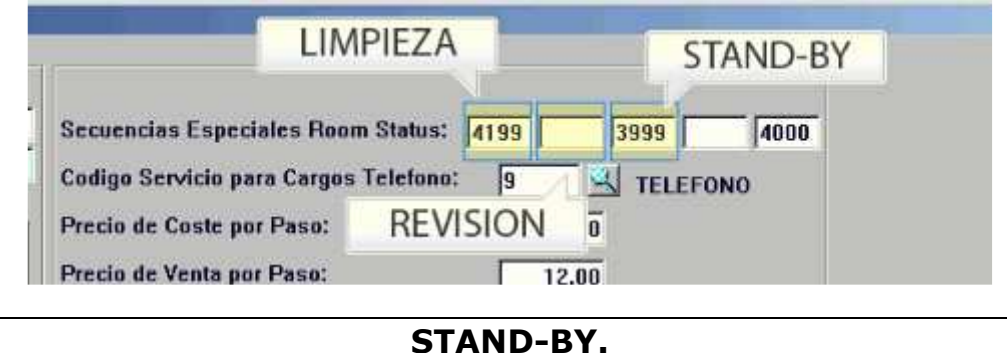

Cuando una CAMARERA ha fichado ya la entrada en la Habitación pero tiene que hacer otra función y deja la Habitación en Stand-By.

Hora de Entrada: la que ha entrado en la Habitación. Hora de Salida: como aún no salió estará 9999 Código de Stand-By en este caso es 3999 (tener en cuenta que cHar sólo tiene 2 códigos)

Se activará cuando el PMS reciba de la Centralita el una trama Room Status (Tipo "R"), y el código que venga a continuación corresponda con el de Control [R8CNT013] (en el ejemplo 3999)

### **LIMPIEZA INCONDICIONAL.**

Se activará cuando el PMS reciba de la Centralita el una trama Room Status (Tipo "R"), y el código que venga a continuación corresponda con el de Control [R8CNT014] (en el ejemplo 4199)

## **LIMPIEZA STANDARD. Con control de Camareras.**

Se activará cuando el PMS reciba de la Centralita el una trama Room Status (Tipo "R"), y el código que venga a continuación no coincida con los anteriores [R8CNT014/ R8CNT013]

La primera pasada, cuando la Hora de Inicio esté a 9999, le pondrá la hora de Inicio la actual y añadirá el código de Camarera en su control, además pondrá la hora de fin a 9999 y el código de la Revisión (GOBERNANTA) sin valor.

La segunda vez (ya tendrá valor la hora de inicio) y la hora de fin estará a 9999, Limpia la Habitación y pone la hora de fin con su valor.

La tercera vez (revisión), estarán con valor hora de inicio y fin, y la hora de revisión con valor 9999, pondrá el código de la Gobernanta (el que venga a continuación) y la hora de revisión.

# **BLOQUEO DESBLOQUEO de habitaciones**

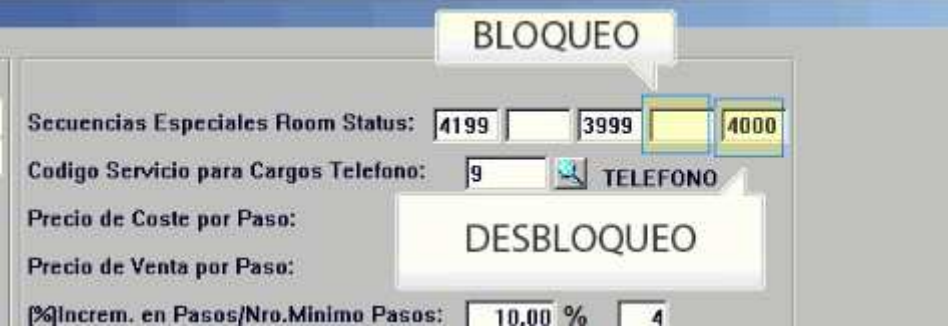

#### **Desbloqueo.**

Se activará cuando el PMS reciba de la Centralita el una trama Room Status (Tipo "R"), y el código que venga a continuación coincida con el parámetro de DESBLOQUEO en Control [R8CNT012].

La desbloqueará, actualizará booking y la pasará a LIMPIA.